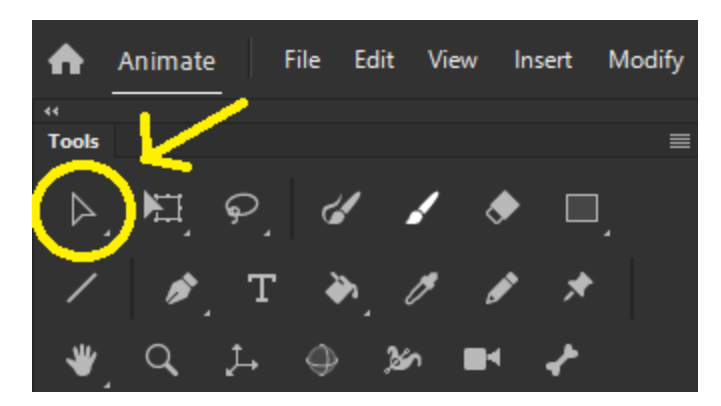

**Selection Tool (V)**

Berfungsi untuk menyeleksi objek

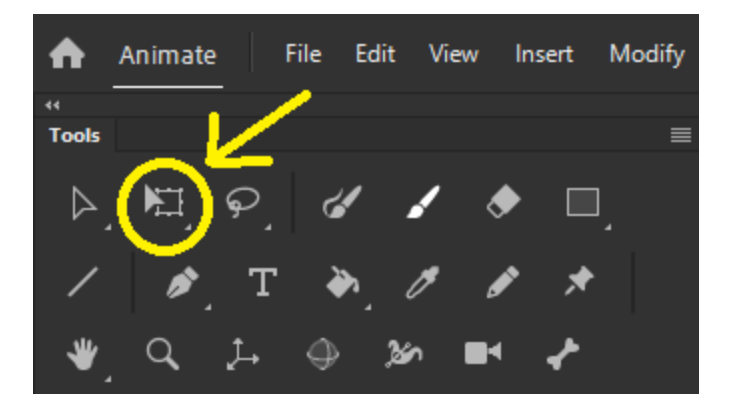

**Free Transform Tool (Q)**

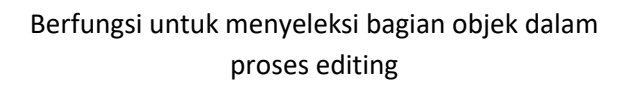

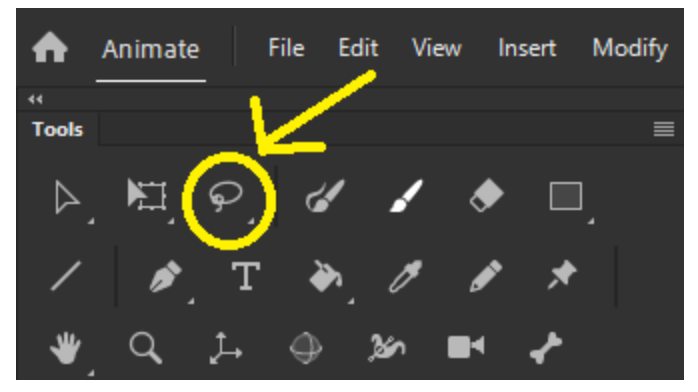

**Lasso Tool (L)**

Berfungsi untuk menyeleksi objek dengan pola seleksi bebas

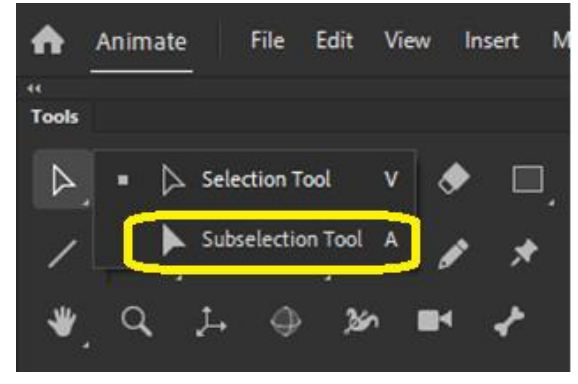

**Subselection Tool (A)**

Untuk menyeleksi bagian objek dalam proses editing

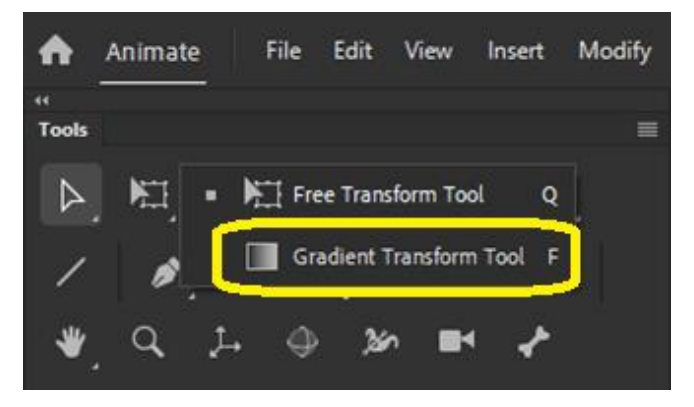

## **Gradient Transform Tool (F)**

Berfungsi untuk mengubah transformasi warna gradasi pada sebuah objek

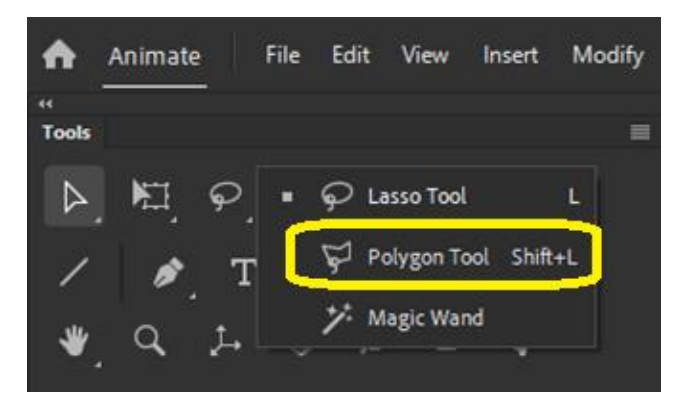

## **Polygon Tool (Shift+L)**

Berfungs untuk membuat garis lurus untuk memptong objek

**1**

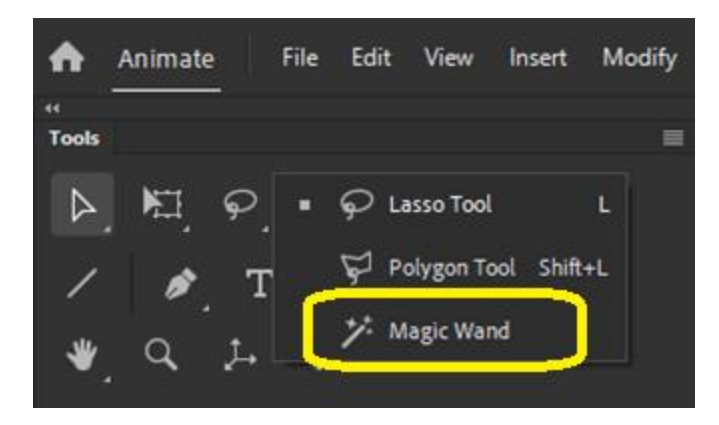

**Magic Wand**

Berfungsi untuk memilih objek menurut warna yang sama

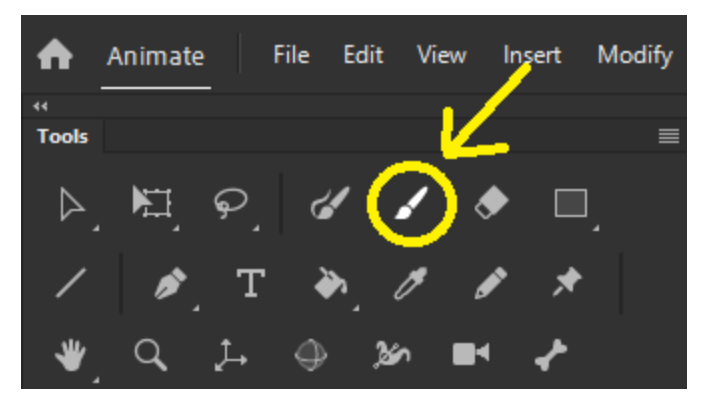

**Classic Brush Tool (B)**

## Berfungsi untuk menggambar dengan bentuk polesan kuas

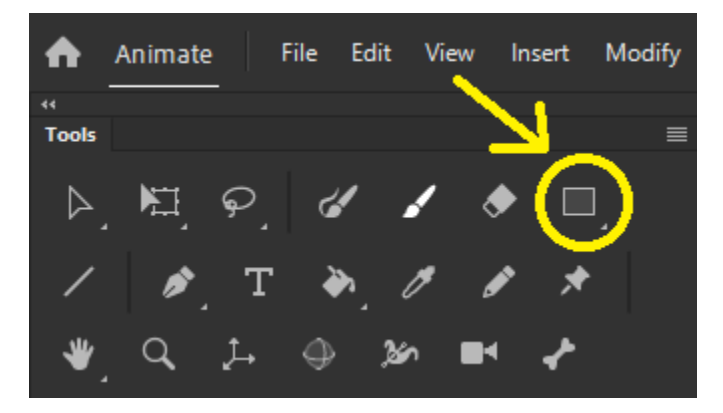

**Restangle Tool (R)**

Berfungsi untuk menggambar objek persegi

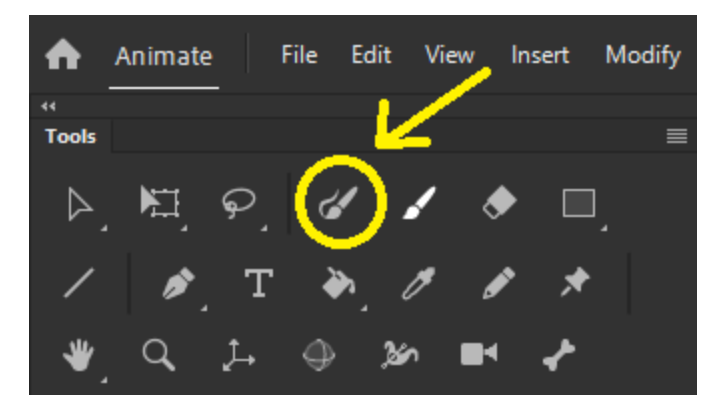

**Paint Brush Tool (Y)**

Berfungsi untuk menggambar objek dengan kuas cat

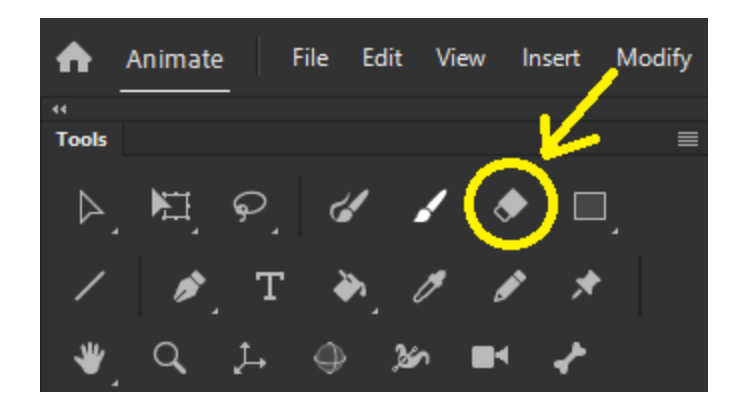

**Eraser Tool (E)**

Berfungsi untuk menghapus objek/garis

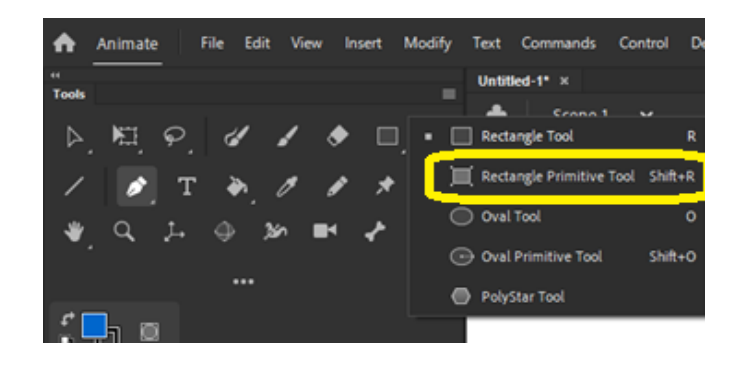

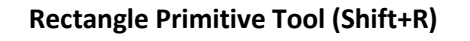

**2**

Berfungsi untuk menggambar objek persegi dengan sudut yang dapat dilengkungkan

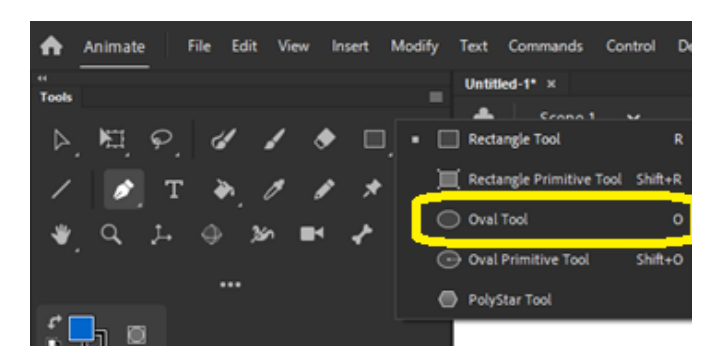

**Oval Tool (O)**

# Berfungsi untuk menggambar objek oval atau lingkaran

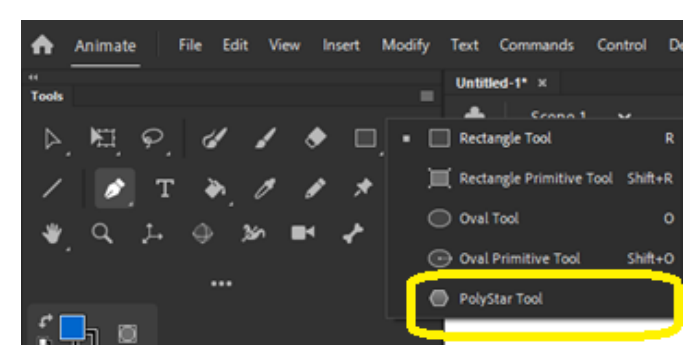

**PolyStar Tool**

# Berfungsi untuk menggambar objek polygon dan bintang

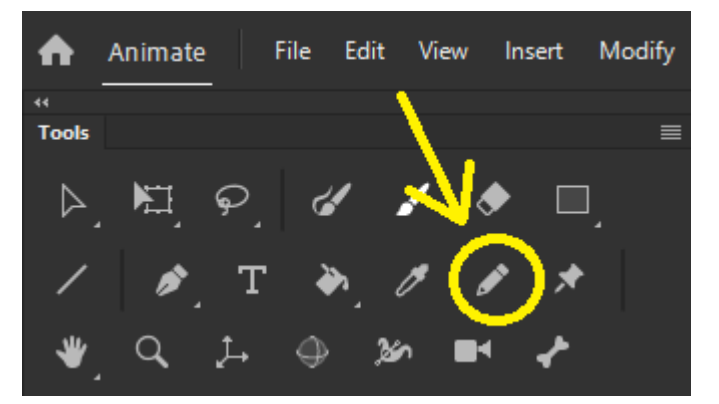

**Pencil Tool (Shift+Y)**

Berfungsi untuk menggambar dengan bentuk goresan pensil

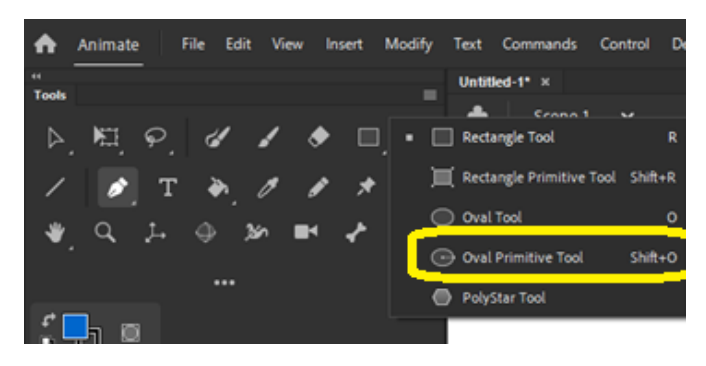

# **Oval Primitive Tool (Shift+O)**

Berfungsi untuk menggambar objek lingkaran dengan sudut yang dapat dilengkungkan

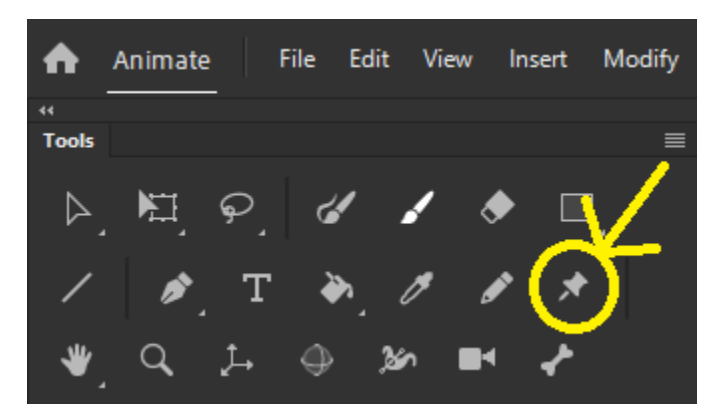

## **Asset Warp Tool (W)**

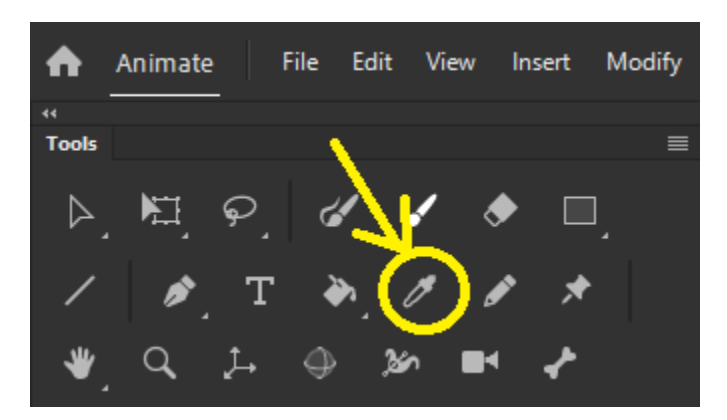

**Eyedropper Tool (l)**

**3** Berfungsi untuk mengambil sampel warna dari sebuah objek

|              | Animate |   | File | Edit View | Insert | Modify |
|--------------|---------|---|------|-----------|--------|--------|
| 44           |         |   |      |           |        |        |
| <b>Tools</b> |         |   |      |           |        | ≡      |
|              |         | ъ |      |           |        |        |
|              |         |   |      |           |        |        |
|              |         |   |      |           |        |        |

**Paint Bucket Tool (K)**

Berfungsi untuk memberi warna bidang objek

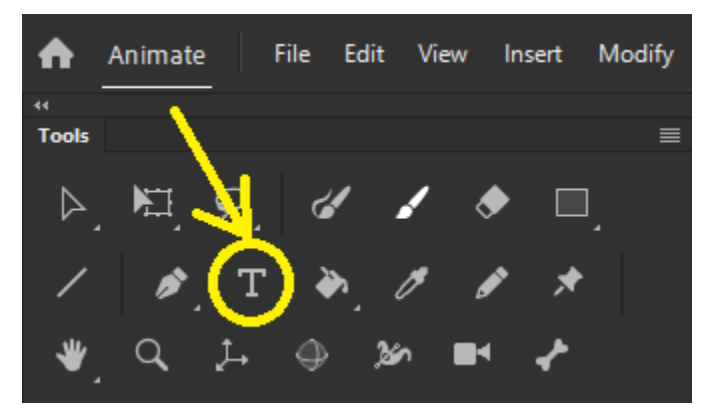

**Text Tool (T)**

Berfungsi untuk mengetik teks dan paragraf

Animate **File** Edit Modify View Insert A ä, Tools ≡ ▷ XТ ٣ Pen Tool p Add Anchor Point Tool റ Delete Anchor Point Tool Convert Anchor Point Tool Shift+C G

**Add Anchor Point Tool**

Berfungsi untuk menambah titik anchor pada

sebuah path

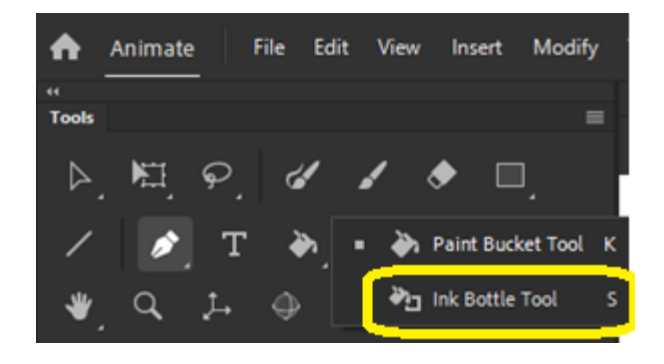

## **Ink Bottle Tool (S)**

## Berfungsi untuk memberi warna dan bentuk garis outline pada sebuah objek

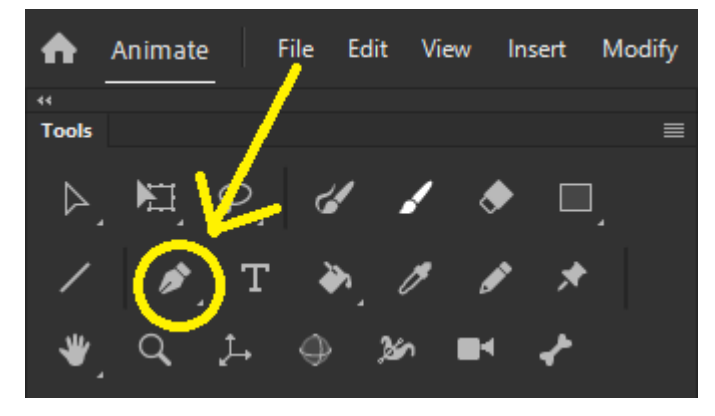

**Pen Tool (P)**

## Berfungsi untuk menggambar objek

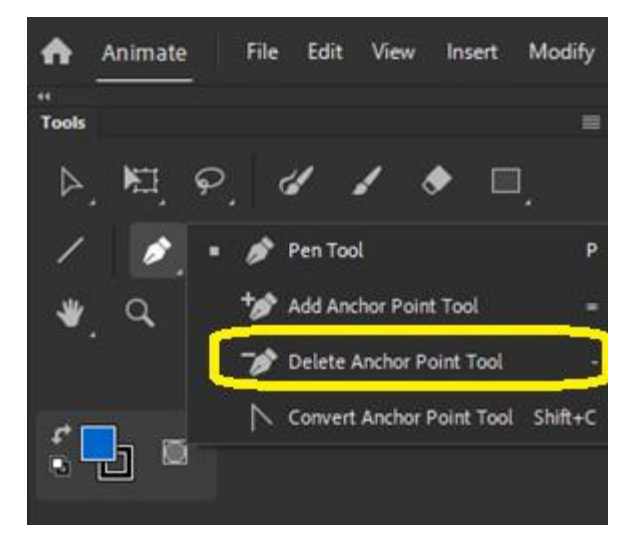

**Delete Anchor Point Tool**

Berfungsi untuk menghapus titik anchor

**Muhammad Ibnu Sa'ad, S.Kom., M.Kom | Multimedia**

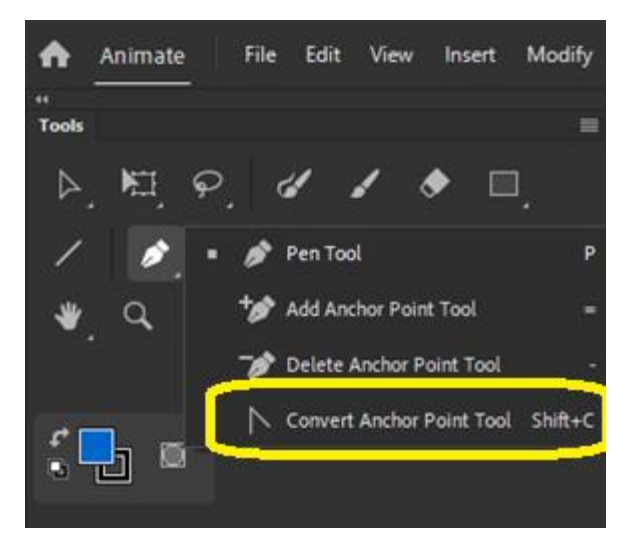

**Convert Anchor Point Tool (Shift+C)**

Berfungsi untuk mengubah sudut lancip dari sebuah path menjadi sudut lengkung

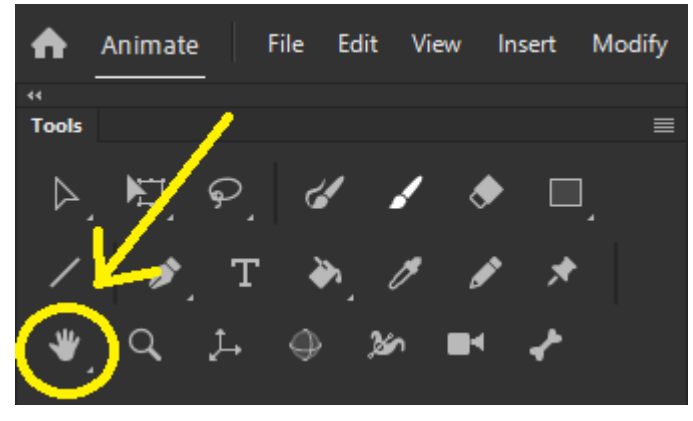

**Hand Tool (H)**

Berfungsi untuk menggeser area lembar lembar kerja atau stage **Rotation Tool (Shift+H)** 

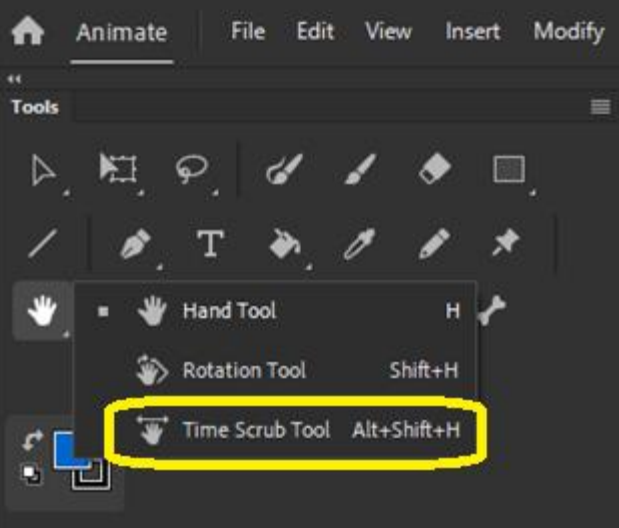

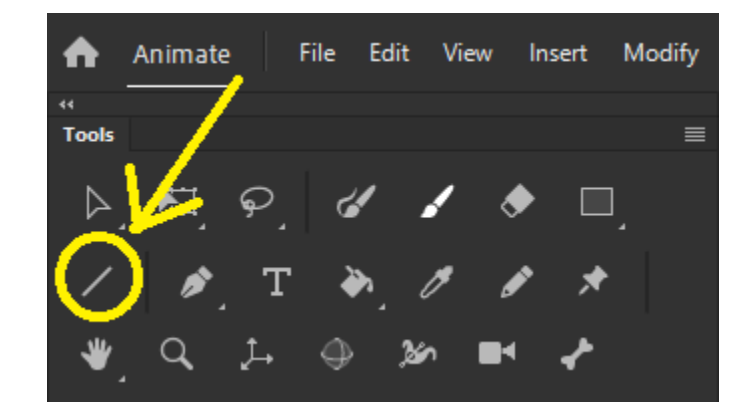

**Line Tool (N)**

Berfungsi untuk menggambar objek garis lurus

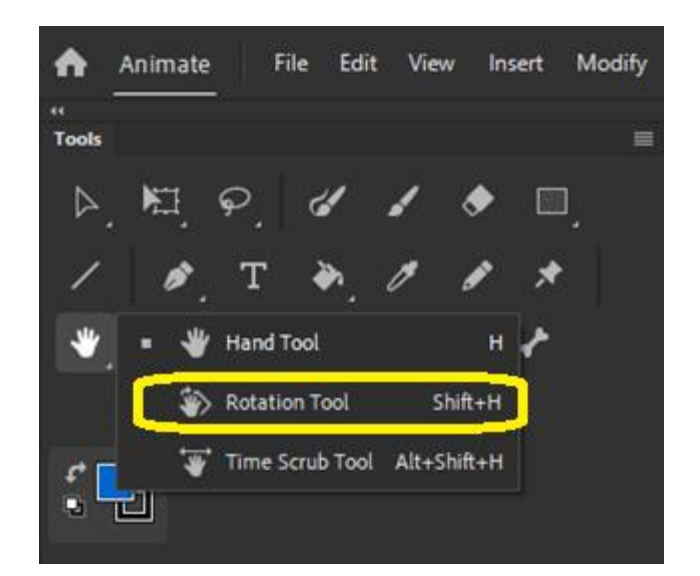

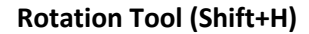

**Time Scrub Tool (Alt+Shift+H)**

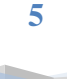

**Muhammad Ibnu Sa'ad, S.Kom., M.Kom | Multimedia**

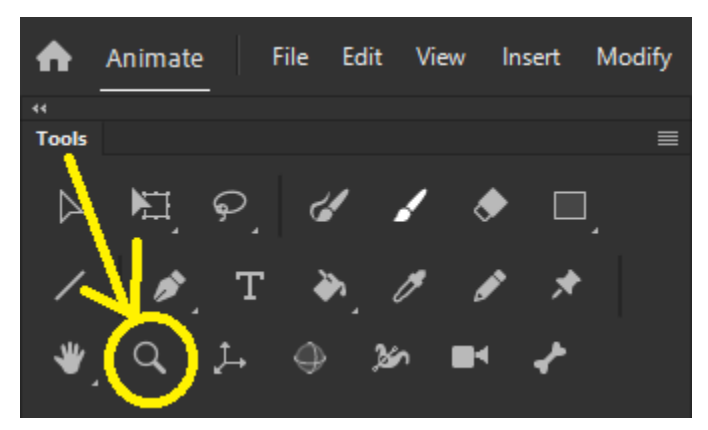

**Zoom Tool (Z)**

Berfungsi untuk memperbesar atau memperkecil tampilan lembar kerja atau stage

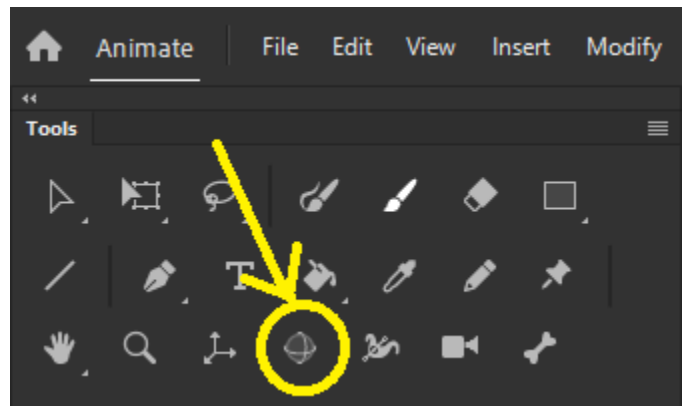

**3D Rotation Tool (Shift+W)**

Berfungsi untuk melakukan rotasi 3D pada objek berdasarkan sumbu X, Y, Z

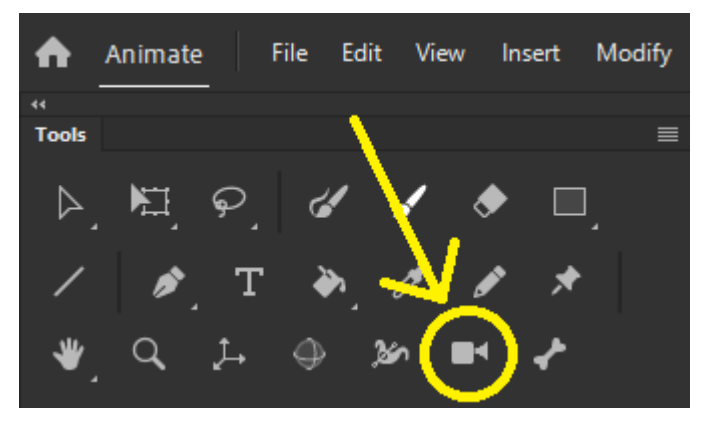

**Camera Tool (C)**

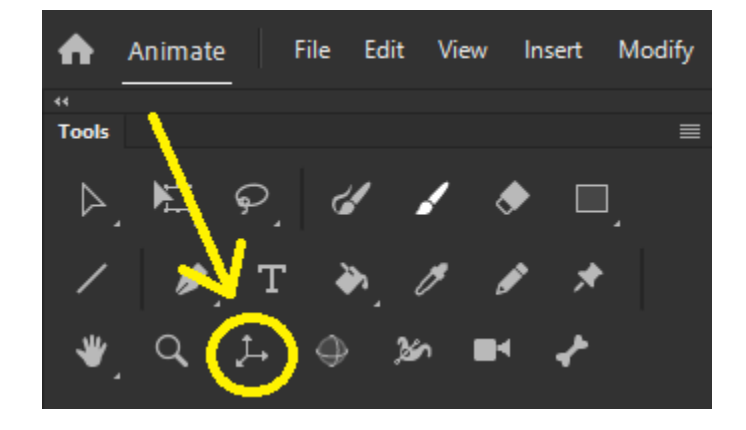

**3D Translation Tool (G)**

Berfungsi untuk melakukan transformasi bentuk dan posisi 3D pada symbol movie clip dengan acuan tiga sumbu X, Y, Z

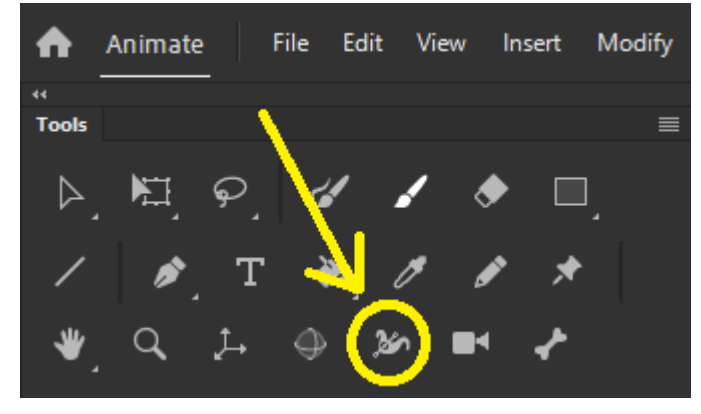

**Widh Tool (U)**

Berfungsi untuk mengubah ukuran stroke objek (Garis Besar)

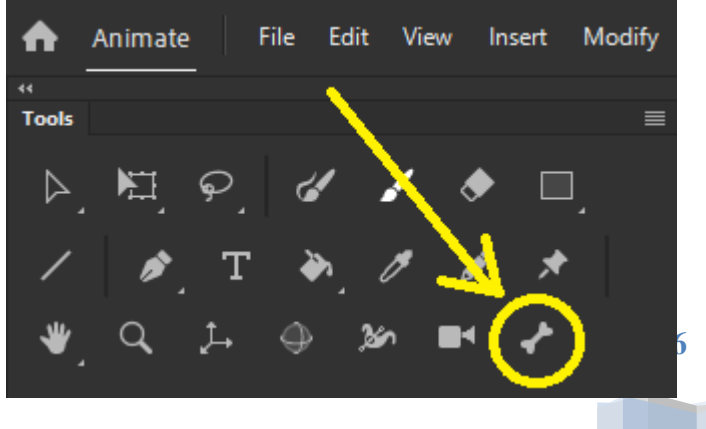

**Bone Tool (M)**

Berfungsi untuk mengatur orbit kamera dan zoom

Muhammad Ibnu Sa'ad, Rekalibahkan titik sendi pada objek Berfungsi untuk membuat animasi pertualangan